**Illustrated by Ethan Lu**

# <span id="page-0-0"></span>**The introduction to Beautybook Template**

# **Beautybook** 说明文档

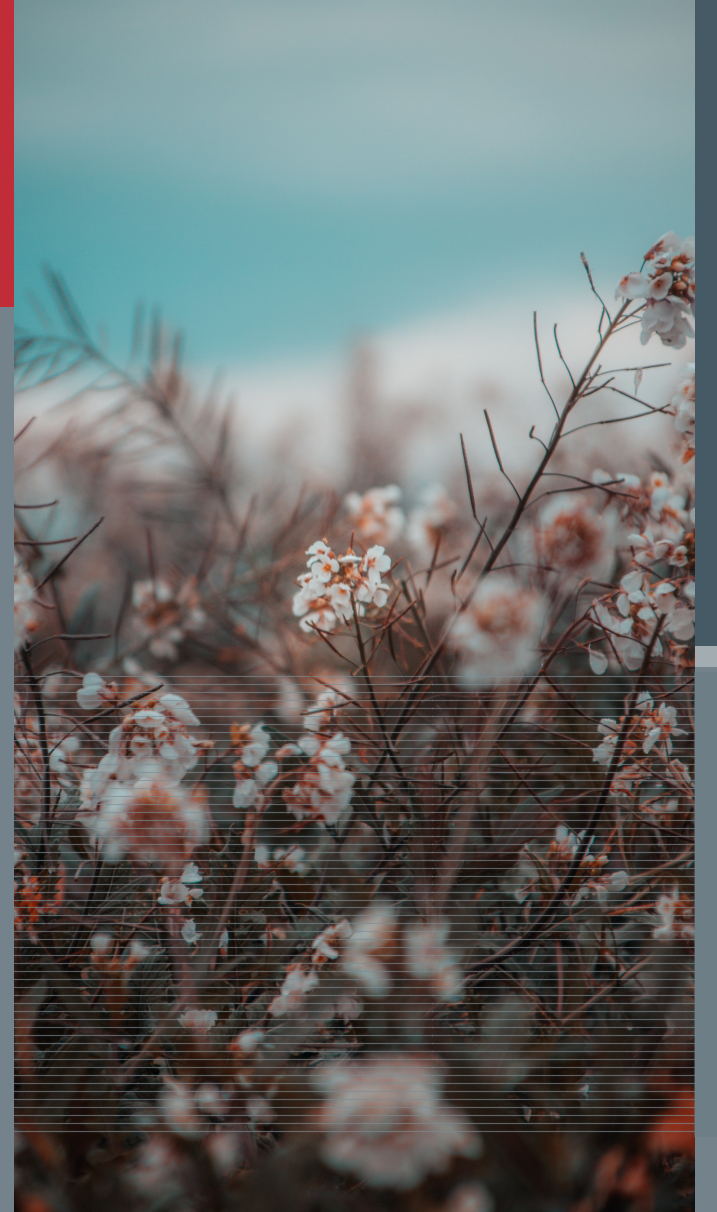

# **Editors** Ethan Lu

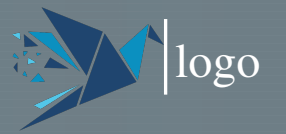

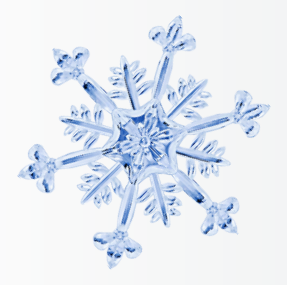

前言

怀着复杂的心情写下了这本不算是笔记的笔记,大差不离就是抄写本吧!

—– 作者

2023 年 01 月 11 日

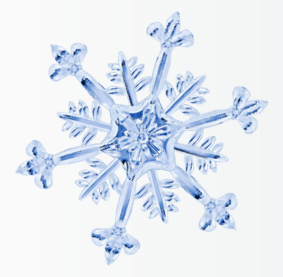

目录

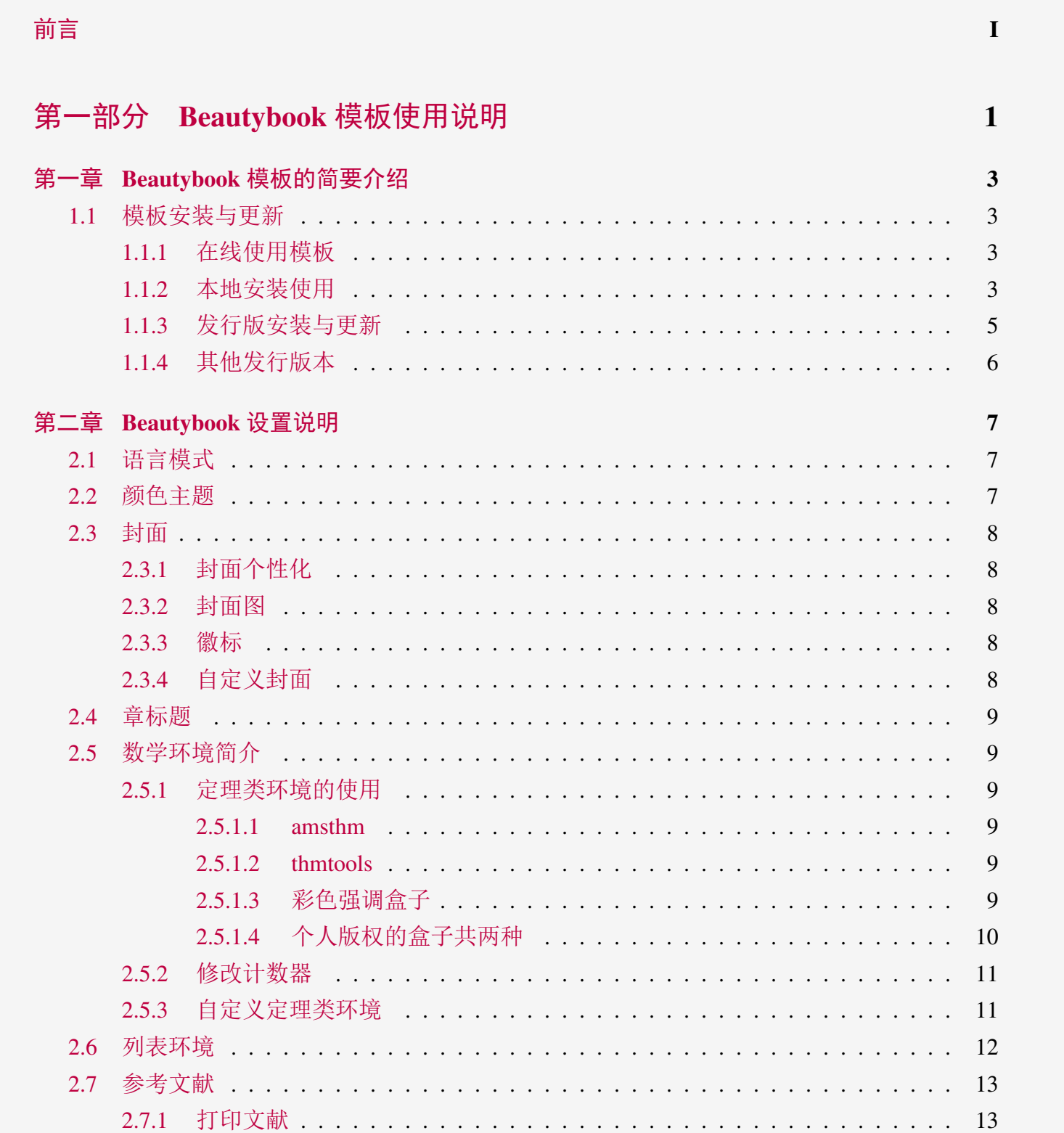

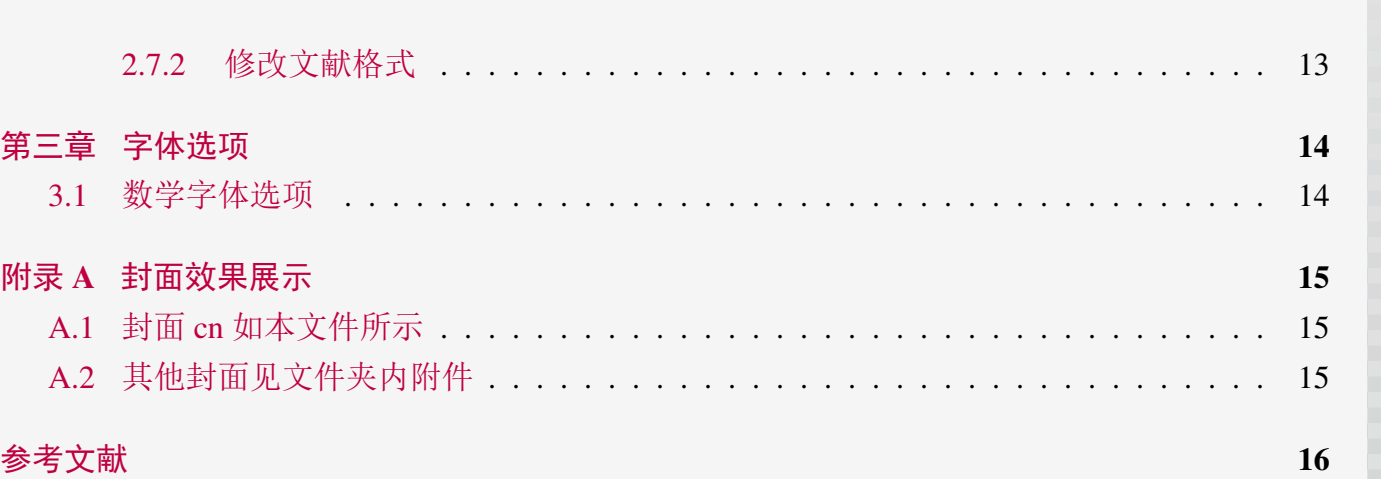

目录 **III**

目录

<span id="page-5-0"></span>第一部分

# **Beautybook** 模板使用说明

*Beautybook* 模板的使用说明*,* 这里是每一个部分 *(Part)* 的简介区域*,* 您 可以在此处书写下您对该部分的一个简明扼要的概述*,* 当然*,* 倘若无话可说*,* 此处可以留空*.*

1

# **Beautybook** 模板的简要介绍

#### **Part I**

BeautyLATEX 系列模板是由我–一位名不见经传的小人物所做的书籍模板系列, 说是系列其实 就两个, 一个是致力于清新淡雅风格的自定义较少的书籍模板 **Fancybook** (这个已经永久停更, 原 因是本人审美观问题, 更钟爱" 美人", 见谅!), 另一个则是我主打的旗舰级产品—-**Beautybook**! 关 于为何起这么奇怪的名字? 我的答案是, 本来我是想起名 elegantboook 的, 但是奈何已经有了大名 鼎鼎的 elegantbook 系列, 所以鄙人只能退而求其次, 命名为同样是美丽意思的名词与书籍相组合, 古人云: 书中自有颜如玉, 这不, 美女配书籍, 岂不美哉! 故而, 这就是 **Beautybook** 的由来!

本人致力于打造一系列美观、优雅、简便的模板以方便用户和我自己 (主要是服务于自己的, 但是耐不住大伙的赏识, 遂毛遂自荐一番, 望谅解!) 使用。版本经常有所更迭, 请关注版本信息, 在未开始使用模板前,建议直接选择最新正式版本!最新测试版通常会发布在 QQ 群内, 诸君可 自取, 取完后是留是去随意.

本文将介绍本模板的一些设置内容以及基本使用方法。如果您有其他问题,建议或者意见, 欢迎在 GitHub 上给我提交 [issues](https://github.com/BeautyLaTeX/latex-template/issues) 或者邮件163 [邮箱或](h1479840692@163.com)者qq [邮箱联](1479840692@qq.com)系我。我的联系方式如下, 建 议加入用户 QQ 群提问,这样能更快获得准确的反馈,加群时请备注 LATEX 或者 BeautyLATEX 相 关内容。

- GitHub 地址: <https://github.com/BeautyLaTeX/latex-template>
- 下载地址:[正式发行版](https://github.com/BeautyLaTeX/latex-template/releases)

<span id="page-7-0"></span>**1**

• 用户 OO 群: 809237593

<span id="page-7-1"></span>**This work is released under the LaTeX Project Public License, v1.3c or later.**

### **Sec 1.1** 模板安装与更新

<span id="page-7-2"></span>你需要通过下载然后编译的方式使用本模板,仅有本地(文件夹内)使用一种方式。

### **1.1.1** 在线使用模板

本模板可以直接上传到 overleaf 上使用, 但需要注意的是, 需要注释掉 **mtpro2** 宏包和使用 xelatex 引擎或者 lualatex 引擎编译!

#### <span id="page-7-3"></span>**1.1.2** 本地安装使用

本地安装使用方法如下: 从 GitHub 或者 QQ 群下载最新版, 严格意义上只需要类文件 cls。 然后将模板文件放在你的工作目录下并且同步复制这几个文件夹: fonts,stys,figures 以及preface.

1.1. 模板安装与更新

tex,titlpage.tex, 即可使用。这样使用的好处是, 相比在线使用, 可以通过自行安装 mtpro2 字体 实现更加精美的效果, 当然如何选择交给用户本身, 此处不作评价.

以下是最小工作示例:

**\documentclass[zihao=-4,fontset=none]{Beautybook-V6.1-CN} % 不想用自定义字体, 记得** 改为fontset=windows/mac/ubuntu,并注释掉stys/settings-CN.sty中最后面的中文字体设定相关 内容!如果想学习使用第三方字体,也可以参考着自己配置!

\coverstyle={ % 封面键值列表

```
3 cover-choose=cn, % cn (需新增项\entitle{#}); en ; enfig ; birkar
```

```
4 }
```
\mathstyle={ % 数学字体键值列表

 math-font=mtpro2, %plain (默认数学字体); mtpro2 % !! 没安装mtpro2字体的不要使用 该键值!!

#### }

\usepackage{stys/settings-CN}

\begin{document}

\thispagestyle{empty}

\entitle{entitle,only when you use cncover} % cncover专用

\title{Title here}

\subtitle{XX}

\edition{First Edition}

\bookseries{Series}

\author{your name here}

\pressname{press name}

\presslogo{inner\_pics/Springer-logo.png}

\coverimage{inner\_pics/coverimage.jpg} % cncover专用

%\coverimage{inner\_pics/ivy-ge998908f8\_1280.jpg}

\makecover % 封面生成命令

#### % 主题色调

24 \definecolor{bg}{HTML}{e0e0e0} 25 \definecolor{fg}{HTML}{203A43} 26 \colorlet{outermarginbgcolor}{bg} 27 \colorlet{outermarginfgcolor}{fg} 28 \colorlet{framegolden}{fg} \colorlet{framegray}{高粱红!15} % \input{frontmatter/titlepage-cn} % 内封面页 % \frontmatter % 前置材料 \pagenumbering{Roman} \input{frontmatter/preface-cn} % 前言 \thispagestyle{empty} \tableofcontents\let\cleardoublepage\clearpage % 目录

```
38
39 \mainmatter % 正文
40 \pagenumbering{arabic} % 阿拉伯数字页码
41 \partimage{inner_pics/part.png} % part图片,必须有,只需要写一次即可,后续只需要写简
    介和标题
      42 \partabstract{\hspace{2em} XX} % Part简介,没有可以不写
      43 \part{XX}
      44 % \input{XX}
      45 \backmatter
      46 \appendix % 附录章节
47 %
48
49
      50 \normalem
      51 \printbibliography[
      52 heading=bibintoc,
      53 title={参考文献}
54 ]
      55 \printindex
      56 \thispagestyle{empty}
      57 \bottomimage{inner_pics/ivy-ge998908f8_1280.jpg}
      58 \ISBNcode{\EANisbn[ISBN=您的书对应的ISBN号]} %
      59 \summary{封底信息}
60 \makebottomcover
61 \end{document}
```
### <span id="page-9-0"></span>**1.1.3** 发行版安装与更新

本模板测试环境为

1. Win11 22H2 + TEX Live 2023;

TEXLive/MacTEX 的安装请参考知乎的文章, 此处略过。

安装 TFX Live 之后, 安装后建议升级全部宏包, 升级方法: 使用 cmd 或 terminal 运行 tlmgr update --all, 如果 tlmgr 需要更新, 请使用 cmd 运行 tlmgr update --self, 如果更新过程中出 现了中断, 请改用 tlmgr update --self --all --reinstall-forcibly-removed 更新, 也即

```
1 tlmgr update --self
2 tlmgr update --all
3 tlmgr update --self --all --reinstall-forcibly-removed
```
<span id="page-9-1"></span>更多的内容请参考 How do I update my T<sub>F</sub>X distribution?

BEAUTYBOOK 模板的简要介绍 **BEAUTYBOOK** 模板的简要介绍 **6** 1.1. 模板安装与更新

### **1.1.4** 其他发行版本

由于宏包版本问题,本模板不支持 CTEX 套装,请务必安装 TeX Live/MacTEX。更多关于 TEX Live 的安装使用以及 CTEX 与 TEX Live 的兼容、系统路径问题, 请参考官方文档以及啸行[的一](https://github.com/OsbertWang/install-latex-guide-zh-cn/releases/) [份简短的关于安装](https://github.com/OsbertWang/install-latex-guide-zh-cn/releases/) LATEX 安装的介绍。

# **Beautybook** 设置说明

#### **Part I**

本模板英文版基于基础的 book 文类, 中文版则基于 ctexbook 文类, 所以 book 或者 ctexbook 的选项对于本模板也是有效的。默认编码为 UTF-8, 推荐使用 TEX Live 编译。

# <span id="page-11-1"></span>**Sec 2.1** 语言模式

<span id="page-11-0"></span>**2**

本模板内含两套基础语言环境, 分别为中文的Beautybook-V6.1.cls、英文的Beautybook-V6.1- EN.cls。改变语言环境会改变图表标题的引导词(图,表),文章结构词(比如目录,参考文献 等),以及定理环境中的引导词(比如定理,引理等)。不同语言模式的启用如下:

*1* \documentclass{Beautybook-V6.1-CN} % 中文 *2* \documentclass{Beautybook-V6.1-EN} % 英文

除模板自带的两套语言设定之外,如果您需要使用其他语言, 可以通过更改 cls 文件中这几 处解决, 分别为

1. 更改 part 环境的名称 Part \thepart为 (你的语言中part的翻译) \thepart

- 2. 主文件, 即当前文件导言区中的定理引导词
- 3. 更改 chapter 环境中的 part 名称如第一条所示
- 4. 记住, 仅有亚洲语言环境可以使用 ctexbook 文类, 即基于Beautybook-V6.1.cls更改, 其他西 语环境需要基于Beautybook-V6.1-EN.cls更改.

# <span id="page-11-2"></span>**Sec 2.2** 颜色主题

本模板的颜色是可以自由配置的,可以配置的颜色参数如下:

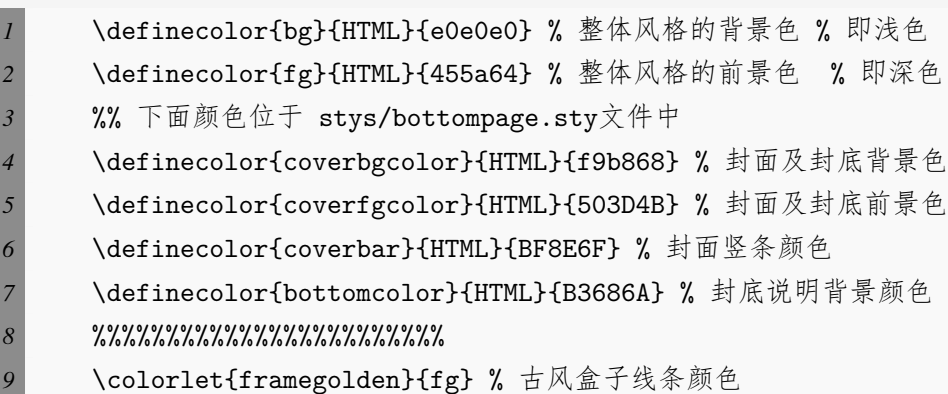

*10* \colorlet{framegray}{黛绿!5} % 古风盒子背景色

还有定理环境颜色可以在此文件的导言区设置, 下面数学环境部分会展开讲. 这里推荐使用林莲枝开发的 cncolours 宏包的颜色配置, 可以对照选取适合的颜色.

<span id="page-12-0"></span>**Sec 2.3** 封面

### <span id="page-12-1"></span>**2.3.1** 封面个性化

本模板拥有多套封面可随意取用, 其中使用方法如下:

- 1. Springer 经典封面–对应宏包 cover-choose=cn (中文默认),
- 2. Springer 经典封面之二–对应宏包 cover-choose=en (英文默认),
- 3. Springer 经典封面之三–对应宏包 cover-choose=enfig (图片背景),
- 4. 中文书籍经典封面–对应宏包cover-choose=birkar (三角几何风)。注意, 使用该封面所对应 的信息不太一样, 看好上面的示例,按照要求操作即可。

表 2.1: 封面元素信息

| 信息  | 命令         | 信息        | 命令        | 信息  | 命令          |
|-----|------------|-----------|-----------|-----|-------------|
| 标题  | \title     | 副标题       | \subtitle | 作者  | \author     |
| 出版社 | \pressname | 版本        | \edition  | 封面图 | \coverimage |
| 徽标  | \presslogo | 英文标题 (cn) | entitle\  |     |             |

### <span id="page-12-2"></span>**2.3.2** 封面图

<span id="page-12-3"></span>封面图片可以自行去找.

### **2.3.3** 徽标

<span id="page-12-4"></span>本文用到的 Logo 为 wiki 随意找的 springer 经典马标, 可以自己查询下载出版社 logo, 为免侵 权, 在更换图片的时候请选择合适合法的图片进行替换。

### **2.3.4** 自定义封面

<span id="page-12-5"></span>另外,如果使用自定义的封面,比如 Adobe illustrator 或者其他软件制作的 A4 PDF 文档,请 把 \makecover 注释掉, 然后借助 pdfpages 宏包将自制封面插入即可。如果使用 titlepage 环境, 也是类似。

2.4. 章标题 **9**

# **Sec 2.4** 章标题

本模板自定义了一套标题样式, 主要是 part、chapter、section 这三个标题,具体代码见 cls。 可能不适合所有人的审美,可以注释掉就会回归默认 ctexbook 的标题样式。

## <span id="page-13-0"></span>**Sec 2.5** 数学环境简介

在我们这个模板中,我们定义了四种不同的定理模式,包括简单模式 (默认的定理样式 amsthm) 、有点自定义的 thmtools、彩色强调盒子、以及本人开发的专有版权盒子,当然,由雾月老 师给我定制的古风盒子您也可以是用来作为定理盒子,只需要在本文件导言区第一种定理样式 里面加上ys style即可.

### <span id="page-13-1"></span>**2.5.1** 定理类环境的使用

以下是使用效果展示

#### <span id="page-13-2"></span>**2.5.1.1 amsthm**

注**.** 这是基于 *amsthm* 的注释环境

#### <span id="page-13-3"></span>**2.5.1.2 thmtools**

证明 **(**证明的说明**).** 证明环境 解 **(**解的说明**).** 解环境

<span id="page-13-4"></span>**2.5.1.3** 彩色强调盒子

定义 **2.5.1** (名称)**.** 第一种定义环境

定理 **2.5.1** (名称)**.** 第一种定理环境

推论 **2.1** (名称)**.** 第一种推论环境

命题 **2.5.1** (名称)**.** 第一种命题环境

题 **2.1** (名称)**.** 第一种例题环境

引理 **2.5.1** (名称)**.** 第一种引理环境

 $\Box$ 

**10** 2.5. 数学环境简介

*4*

*4*

### <span id="page-14-1"></span><span id="page-14-0"></span>定义 **2.5.1. (**名称**)**

这是个人定制的盒子定制的定理环境,这是其中定义环境示例。注意:使用方法如下

• 如果你没有名称和标签,使用方法为

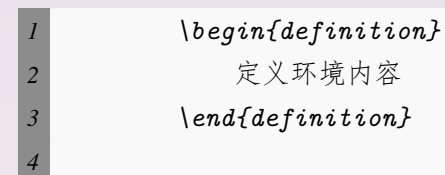

• 如果你没有标签但有名称,使用方法为

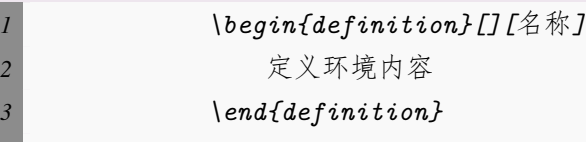

• 如果你有标签,那么无论是否有名称,使用方法为

*1 \begin{definition}[][*有就填,没有空着*][*标签*]* 2 定义环境内容 *3 \end{definition}*

• 如果你想更改盒子的一些设定选项,比如加框线等之类的,使用方法为

*1 \begin{definition}[tcolorbox*选项*][*名称有就写,没有就连带外面括号 删掉*][*标签 *(*有标签下就这样子,没有标签可以把这个标签连带外面的括号删掉*)] 2* 定义环境内容 *3 \end{definition}*

#### 定理 **2.5.1.**

*4*

用法同上,引用下上面的标签 *[2.5.1](#page-14-1)*或者可以定义 *[2.5.1](#page-14-1).*

### 引理 **2.5.1.**

用法同上,引用下上面的标签 [2.5.1](#page-14-1)或者可以[定义](#page-14-1) **2.5.1**.

#### 推论 **2.5.1.**

用法同上,引用下上面的标签 [2.5.1](#page-14-1)或者可以定义 **[2.5.1](#page-14-1)**.

### 例题 **2.5.1.**

用法同上,引用下上面的标签 [2.5.1](#page-14-1)或者可以[定义](#page-14-1) **2.5.1**.

古风盒子

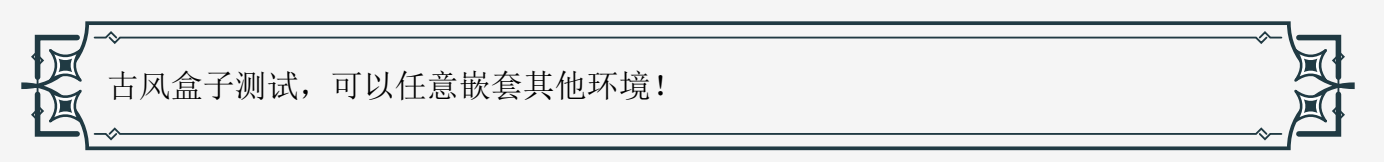

### <span id="page-15-0"></span>**2.5.2** 修改计数器

当前定理等环境计数器按章计数,如果想修改定理类环境按节计数,可以修改计数器选项 counter/.code中的chapter,可用选项为 chapter (默认)与 section、subsection等

### <span id="page-15-1"></span>**2.5.3** 自定义定理类环境

用户可以采用四种方式定义自己的定理环境,分别为 amsthm 与 thmtools, 这两种看宏包说 明文档即可; 后面两种定理的定义方式为如本文件导言区:

```
1 % 这是第一种
2 \mynewtheorem{
3 defi={\textbf{定义}}[section]{interior style={left color=ReD!8,right color=ReD
   !5!CyaN!50}, borderline west={1.5mm}{0mm}{ReD}}, % 类似模仿即可
     4 }
5
6 % 下面是第二种
     7 \mynewtcbtheorem{
8 % 这个 theorem 是环境名
9 theorem={ % 第一种 : 圣诞礼盒风格
10 counter=tcbthm,
        the counter=\thesection.\arabic{tcbthm},
12 name=定理, % 它保存到 \theorem@name 里
13 thmcolor=purple5,
14 autoref name=\bfseries 定理,
15 style={
16 arc=3pt,breakable,enhanced,interior style={top color=purple5!5 ,middle color=
   purple5!1!nuanbai, bottom color=nuanbai},boxrule=0pt,top=8mm,
17 fuzzy shadow={-0.6mm}{0.6mm}{0mm}{0.3mm}{white!50!gray},% 上
18 fuzzy shadow={0.6mm}{-0.6mm}{0.3mm}{fill=white!40!gray},%\top
```

```
12 2.6. 列表环境
```

```
19 opacityframe=0, opacityback=0.98,
20 fontupper=\itshape, step={tcbthm},
21 before pre=\smallskip, after app=\smallskip,
22 overlay unbroken=\my@theorem@overlay@unbroken{\theorem@name\ \thetcbthm}{\
    theorem@thmcolor},
23 overlay first=\my@theorem@overlay@first{\theorem@name\ \thetcbthm}{\
    theorem@thmcolor},
24 overlay last=\my@theorem@overlay@last{\theorem@thmcolor},
25 }
26 },
27 lemma={ % 第二种 : 丝带风格
28 counter=tcblem,
29 the counter=\thesection.\arabic{tcblem},
30 name=引理,
31 lemcolor=靛蓝,
32 autoref name=\bfseries 引理,
33 style={
34 arc=0mm,breakable,enhanced,interior style={top color=靛蓝!5 ,middle color=靛蓝
    !1!nuanbai, bottom color=nuanbai},arc=3pt,boxrule=0pt,top=7mm,bottom=5mm,
\, \, \, fuzzy shadow={-0.6mm}{0.6mm}{0mm}{0.3mm}{white!50!gray},\,\% \, \perp36 fuzzy shadow={0.6mm}{-0.6mm}{0mm}{0.3mm}{fill=white!40!gray},\% \top37 opacityframe=0, opacityback=0.98,
38 fontupper=\normalsize,step={tcblem},
39 before pre=\smallskip, after app=\smallskip,
40 overlay unbroken=\my@lemma@overlay@unbroken{\lemma@name\ \thetcblem}{\
    lemma@lemcolor},
41 overlay first=\my@lemma@overlay@first{\lemma@name\ \thetcblem}{\lemma@lemcolor
    },
42 overlay last=\my@lemma@overlay@last{\lemma@lemcolor},
43 }
44 },
45 }
```
注**.** 解释一下,其中的 *overlay* 部分更改需要看中文修改,定理名称改成你想要的,颜色也是,然 后别忘了给最外面的 *example* 之类的环境名改成你的,比如 *axiom* 之类,还有就是 *tcbexam* 这个 计数器名称要换成你新定义的,如 *tcbaxiom* 之类,其他就不用动了。至于说第一种定理样式看 上面例子相信您能学会的。

<span id="page-16-0"></span>**Sec 2.6** 列表环境

本模板借助于 enumitem 实现了可定制化, 具体见 enumitem 宏包说明文档, 这里示例如下

**BEAUTYBOOK 说明文档 BEAUTYBOOK 说明文档**

- **–** first item of nestii;
- **–** second item of nestii;
	- ∗ first item of nestiii;
	- ∗ second item of nestiii.

# <span id="page-17-0"></span>**Sec 2.7** 参考文献

### <span id="page-17-1"></span>**2.7.1** 打印文献

<span id="page-17-2"></span>ref.bib 为参考文献存放的文件,需要放在项目文件夹下。

### **2.7.2** 修改文献格式

此外,本模板调用了 biblatex 宏包,并提供了 biber 引擎编译参考文献,当然您也可以直接 删除 cls 中的 biblatex 宏包 (cls 最后几行) 来使用 bibtex.

关于文献条目(bib item), 你可以在谷歌学术, Mendeley, Endnote 中取, 然后把它们添加 到 ref.bib 中。在文中引用的时候, 引用它们的键值(bib key)即可。

文献样式默认为国标 GB7714-2015, 参考文献示例:[\[1](#page-20-1)]。

如果需要设置为数字样式,需要将 biblatex 宏包选项中的国标改为 numerical.

```
1 \usepackage[
2 backend=biber, % 可改为bibtex (或者直接删掉就是bibtex)
```

```
3 style=gb7714-2015, % 可改为 numerical
```

```
4 sorting=nty
```
- *5* ]{biblatex}
- *6* \addbibresource{ref.bib}
- 1) first item of nesti;
- 2) second item of nesti;
	- (a) first item of nestii;
	- (b) second item of nestii;
		- i. first item of nestiii;
		- ii. second item of nestiii.

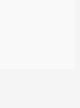

<span id="page-18-0"></span>字体选项

### **Part I**

**3**

字体选项独立成章的原因是,我们希望本模板的用户关心模板使用的字体,知晓自己使用的 字体以及遇到字体相关的问题能更加便捷地找到答案。

本模板默认使用 ctex 的 windows 选项提供的字体, 如非必要, 字体不应改动, 当然, 如果确 实需要,可按照下面代码操作:

 \setCJKmainfont[Path=fonts/,BoldFont={XX.TTF},ItalicFont={YY.TTF},SlantedFont = { ZZ.TTF} , SlantedFeatures = {FakeSlant}]{WW.TTF} 2 \setCJKsansfont[Path=fonts/,BoldFont={XX.TTF},ItalicFont={XX.TTF}]{XX.TTF} \setCJKmonofont[Path=fonts/,BoldFont={XX.TTF},ItalicFont={XX.TTF}]{XX.TTF} %设置新的中文字体命令 \newCJKfontfamily[song]\songti{XX.TTF}[Path=fonts/] %宋体 %设置新的英文字体命令 \newfontfamily\largetitlestyle[Path=fonts/]{XX.TTF}

<span id="page-18-1"></span>! 必须全部使用英文字体名称进行导入, 否则报错找不到的!! 切记!!

# **Sec 3.1** 数学字体选项

本模板使用的是 mtpro2 字体,需要用户自行安装,安装教程见mtpro2 [字体安装教程](https://www.latexstudio.net/archives/51742.html)。当然 也可以删除本文件导言区的 mtpro2 字体换回默认数学字体,诸君随意。

<span id="page-19-2"></span><span id="page-19-1"></span><span id="page-19-0"></span>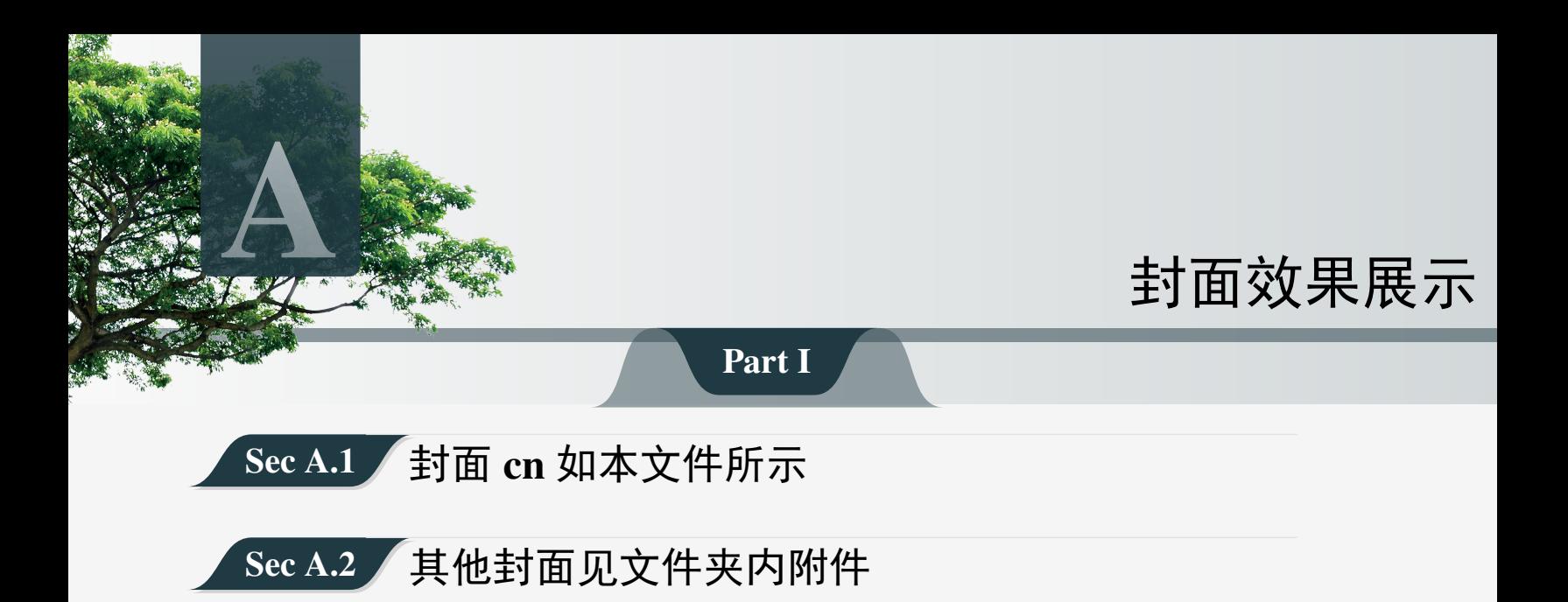

<span id="page-20-0"></span>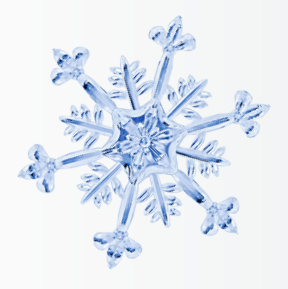

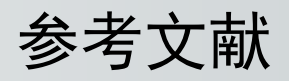

<span id="page-20-1"></span>[1] Huybrechts, Daniel. Complex geometry:an introduction[M]. Springer, 2010.

# Illustrated by Ethan Lu

本书是复分析学的结课期考复习资料总结**,** 主要包括了考试的证明题型以及 各类的识记知识点**,** 如黎曼映射定理、广义 **Schwarz** 引理等等**.** 本书由本人期 末写成**,** 仅用于复习**.** 本书是复分析学的结课期考复习资料总结**,** 主要包括了 考试的证明题型以及各类的识记知识点**,** 如黎曼映射定理、广义 **Schwarz** 引 理等等**.** 本书由本人期末写成**,** 仅用于复习**.** 本书是复分析学的结课期考复习 资料总结**,** 主要包括了考试的证明题型以及各类的识记知识点**,** 如黎曼映射定 理、广义 **Schwarz** 引理等等**.** 本书由本人期末写成**,** 仅用于复习**.**

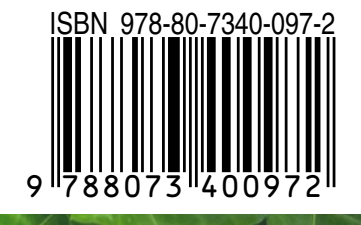